# <span id="page-0-0"></span>Documentation du programme pgmcartogenerique.pl

Éric Guichard

10 mai 2022

 $\leftarrow$   $\Box$ Éric Guichard [Documentation du programme](#page-14-0) pgmcartogenerique.pl

 $\rightarrow$   $\equiv$   $\rightarrow$ 

 $E = \Omega Q$ 

#### 1 [Présentation](#page-2-0)

- [Contexte](#page-2-0)
- · [Ingrédients](#page-3-0)
- [Usage élémentaire, début](#page-4-0)
- [Usage élémentaire, suite](#page-5-0)

#### 2 [Fonctionnement standard](#page-6-0)

- [Les quatre fichiers informationnels](#page-6-0)
- **O** [Les centres](#page-7-0)
- **O** [Centres et valeurs associées](#page-8-0)
- [Ajouter quelques informations](#page-9-0)
- **•** [Conclusion](#page-10-0)

#### 3 [Annexes](#page-11-0)

- [Copie d'écran de la carte initiale](#page-11-0)
- [Copie d'écran de la carte obtenue](#page-12-0)
- [Allure générale du fichier svg-html de surfaces](#page-13-0)
- [Points importants du svg](#page-14-0)

 $\leftarrow$ 

 $2990$ 

重き E.

[Contexte](#page-2-0) [Ingrédients](#page-3-0) [Usage élémentaire, début](#page-4-0) [Usage élémentaire, suite](#page-5-0)

#### <span id="page-2-0"></span>Contexte

- Ce script en perl de 200 lignes vous permet de créer une carte interactive à partir d'un fond simple de surfaces (en svg intégré dans un fichier html) et de quelques fichiers de « données » (au format texte).
- Ce programme clôt une brève initiation au traitement des données, à leur présentation graphique et à la culture numérique, à destination d'étudiants de master 1 plutôt littéraires qui avaient un rapport très éloigné à l'informatique.
- Le script est simplissime : destiné à être lu, compris, utilisable dans le cadre de ce cours. De ce fait, il n'est pas optimal et ne peut être utilisé dans un contexte professionnel. En revanche, il est suffisamment commenté pour être compris par les personnes qui n'ont pas participé au cours.
- Enfin, son auteur espère que cet outil fonctionne dans un cadre générique de production élémentaire de cartes et qu'il explicite les ingrédients nécessaires à cette production de cartes.

 $\lambda$  in the set of the set

∍

[Ingrédients](#page-3-0) [Usage élémentaire, début](#page-4-0) [Usage élémentaire, suite](#page-5-0)

#### <span id="page-3-0"></span>Ingrédients

<sup>1</sup> Le fichier **principal** est celui qui décrit les surfaces (contours de pays, de départements, etc.) de forme polygonale et avec des identifiants. Un tel fichier (départements de la France continentale) est joint au dossier : SurfacesFrance.html. Pour simplifier le cours, chaque surface est colorée (... fill="blue" ...) ; cet ajout indispensable est facile à intégrer. Voici un

extrait de la description du département du Rhône (69) :

<path id="D69" fill="blue" d="M2177 1884 L2174 1883... L2177 1884 z"/>, où la succession de points sous forme  $x$ ,  $y$  (avec parfois des M et des L devant les  $x$ ) apparaît après le  $d=$ ". Le z signale la fermeture du chemin, ce qui en fait un polygone.

Un tel exemple de fichier est décrit à la fin du document.

<sup>2</sup> les fichiers **complémentaires** sont informationnels. Dans cet exemple, il peut y en avoir jusqu'à quatre. Le plus important est celui qui va permettre de **colorer** les surfaces. Dans ce dossier, il se nomme pcmortscovidpourcouleurs. Il correspond au nombre de morts par million d'habitants dûs à la covid-19 le 14 mars 2022. Ex. :

D69 0.75 Chaque fichier est donc de la forme identifiant1 info1 identifiant2 info2 , etc. et peut être composé de plusieurs colonnes. Dans cette version simple, ce sont souvent les colonnes 1 et 2 qui sont utilisées. ←ロト ←何ト ←ヨト ←ヨト  $\equiv$ 

 $2990$ 

[Ingrédients](#page-3-0) [Usage élémentaire, début](#page-4-0) [Usage élémentaire, suite](#page-5-0)

#### <span id="page-4-0"></span>Usage élémentaire, début

Il suffit de remplacer dans le script les noms des deux fichiers

SurfacesFrance.html et pcmortscovidpourcouleurs par des noms (et chemins si besoin) de fichiers ad hoc, et de lancer le script (après l'avoir sauvegardé) pour obtenir une carte, automatiquement nommée CarteFinale.html.

Exemple

- Vous disposez d'un fichier Monde.html qui décrit (en svg encapsulé en du html) les polygones de ces pays. Comme prévu, chaque polygone est « identifié » ; ex. : <path id="France" fill="blue" d="M1000 1100... z"/>
- Vous avez récupéré ou fabriqué un jeu de données relatif aux pays. Pour des **raisons de sémiologie graphique**, ces valeurs renvoient à des pourcentages ou à des indicateurs calculés et non à des quantités brutes. Ex. : France 1.4 (R de la covid-19, taux d'inflation, etc.)

...

Appelons valeursdespays ce fichier.

 $\lambda$  in the set of the  $\lambda$ 

E.

[Ingrédients](#page-3-0) [Usage élémentaire, début](#page-4-0) [Usage élémentaire, suite](#page-5-0)

#### <span id="page-5-0"></span>Usage élémentaire, suite

Les deux modifications à réaliser sont donc

open (M,"valeursdespays");

open (F,"Monde.html");

Ensuite, la commande perl pgmcartogenerique.pl dans un terminal ou dans la fenêtre cmd de Windows vous fabrique la carte **avec la légende des plages de couleurs**, après avoir affiché une ligne du genre

Le min vaut 0.47 et le max 1.66

Vous pouvez (et devrez certainement) profiter de cette information pour modifier vos seuils (@seuils) et les plages de couleurs associées (@couleurs) et relancer le programme de façon à obtenir la carte optimale.

Le script est suffisamment **commenté** pour que vous sachiez ce que vous pouvez faire ou ne pas faire.

Notez que les informations propres aux zones géographiques sont **affichées** sur la carte finale lorsque votre « souris » les survole.

化重氮 化重氮

E.

[Les quatre fichiers informationnels](#page-6-0) [Les centres](#page-7-0) [Centres et valeurs associées](#page-8-0) [Ajouter quelques informations](#page-9-0)

<span id="page-6-0"></span>Tout est fait pour qu'un usage minimal du script soit possible : cf. points précédents. Pour le dire autrement, le script ne fait pas d'erreur si des fichiers manquent.

Les quatre fichiers texte (de données, informationnels) utilisables sont les suivants :

- <sup>1</sup> fichier des valeurs à l'origine des plages de couleurs, **indispensable**, déjà évoqué. Dans notre exemple, il s'intitule pcmortscovidpourcouleurs ;
- <sup>2</sup> fichier des valeurs permettant de construire des cercles à la surface proportionnelle à ces valeurs. Dans notre exemple, il s'intitule popdptpourcercles ;
- <sup>3</sup> fichier des centres des cercles pour positionner ces derniers. Dans notre exemple, il s'intitule centresFrance ; on en reparlera au point suivant.
- <sup>4</sup> fichier purement informationnel, pour glisser d'autres explications, comme le nom des départements que nous ne connaissons pas toujours :

D09 Ariège

D19 Corrèze

etc.

Dans notre exemple, il s'intitule infosnomsdpts ;

 $\lambda$  in the set of the  $\lambda$ 

∍

[Les quatre fichiers informationnels](#page-6-0) [Les centres](#page-7-0) [Centres et valeurs associées](#page-8-0) [Ajouter quelques informations](#page-9-0)

#### <span id="page-7-0"></span>Les centres

L'idéal est de compléter votre première carte avec des cercles ajustés à d'autres valeurs quantitatives, comme la population. Nous l'avons vu en cours, un tel cercle a sa **surface proportionnelle à la variable** décrite, **et non pas son rayon**.

Il faut alors savoir situer le centre de ces cercles : l'idée première est de le poser sur la capitale du pays, la préfecture du département, etc. En même temps, centrer le cercle des populations de la Chine sur Pékin (ou de l'Argentine sur Buenos Aires) risque de masquer ceux des pays avoisinnants. Mieux vaut parfois poser le centre au milieu du pays, même si ce « milieu » renvoie à un lieu inhabité.

En général, les « bases de données » (qui n'ont rien de donné) géographiques proposent des tableaux de centres des entités surfaciques qu'elles décrivent. C'est le choix fait ici.

Par exemple, le fichier centresFrance est du type

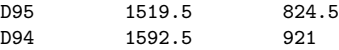

Il donne l'abcisse et l'ordonnée (le  $x$  et le  $y$ ) des « centres » des départements évoqués.

∍

[Les quatre fichiers informationnels](#page-6-0) [Les centres](#page-7-0) [Centres et valeurs associées](#page-8-0) [Ajouter quelques informations](#page-9-0)

#### <span id="page-8-0"></span>Centres et valeurs associées

Avec ce fichier (dans l'exemple : centresFrance, cf. la ligne open (C,"centresFrance");) et celui des valeurs qui seront traduites en cercle (dans l'exemple : popdptpourcercles, cf. open (P,"popdptpourcercles");), le script va

- d'une part dessiner sur la carte des cercles proportionnels aux valeurs présentées (cercles aux rayons proportionnels aux racines carrées desdites valeurs) ;
- d'autre part, fabriquer une légende ad hoc, composée de trois cercles : l'un correspondant à la valeur décrite minimale, l'autre à la maximale, l'intermédiaire à leur moyenne (harmonique).

Si l'un des deux fichiers est manquant, le programme fonctionne malgré tout*. . .* sans afficher le moindre cercle ni la légende associée.

Si tout est conforme au fonctionnement du script, vous disposez d'une carte (CarteFinale.html) avec des surfaces colorées, une légende pour les plages de couleurs associées, des cercles sur ces surfaces et la légende associée. Par ailleurs, des **informations** relatives aux données décrites (par les couleurs et les cercles) **s'affichent** quand vous survolez les surfaces décrites.

**A BAY A BA** 

Þ

[Les quatre fichiers informationnels](#page-6-0) [Centres et valeurs associées](#page-8-0) [Ajouter quelques informations](#page-9-0) **[Conclusion](#page-10-0)** 

#### <span id="page-9-0"></span>Ajouter quelques informations

Comme évoqué précédemment, il est possible que les identifiants des surfaces ne soient pas si compréhensibles. Si FRA nous fait penser à la France, il n'est pas certain que BDI nous évoque le Burundi ni que BLR nous évoque la Biélorussie.

Aussi ce script propose-t-il d'afficher des informations complémentaires (de ce type ou de tout autre désiré) ; dans notre exemple, c'est le fichier infosnomsdpts (cf. open (K,"infosnomsdpts");) qui fait l'affaire. À vous d'en choisir un autre.

Là encore, si ce fichier est absent, le programme fonctionne correctement.

∍

#### [Les quatre fichiers informationnels](#page-6-0) [Les centres](#page-7-0) [Centres et valeurs associées](#page-8-0) [Ajouter quelques informations](#page-9-0) [Conclusion](#page-10-0)

## <span id="page-10-0"></span>**Conclusion**

Cette documentation est supposée

- expliciter totalement le fonctionnement de ce script-logiciel ;
- vous donner le goût de l'adapter à vos propres travaux ;
- o vous montrer la puissance des scripts élémentaires. Celui-ci, (longs) commentaires inclus, fait 213 lignes au 10 mai 2022. Il sera complété d'une variante, qui introduira dès les premières lignes les principaux paramètres dont vous aurez besoin : pour positionner les légendes, afficher les informations relatives aux entités surfaciques, etc.
- de façon analogue, d'autres fonds de cartes et fichiers de sources associés seront prochainement disponibles.

#### **Enjoy** ! Eric.Guichard@enssib.fr Eric.Guichard@ens-lyon.fr http ://barthes.enssib.fr

∍

[Copie d'écran de la carte initiale](#page-11-0) [Copie d'écran de la carte obtenue](#page-12-0)

# <span id="page-11-0"></span>Copie d'écran de la carte initiale

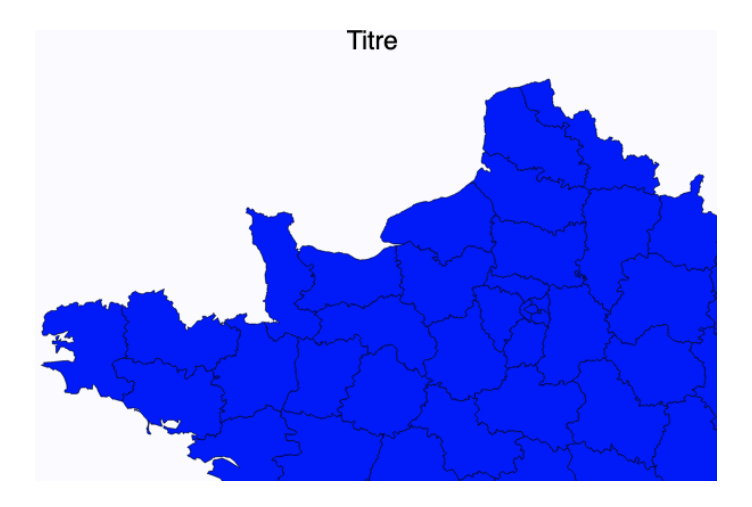

Éric Guichard [Documentation du programme](#page-0-0) pgmcartogenerique.pl

**K ロ ▶ K 何 ▶** 

제품 H 제품 H

重

 $299$ 

[Copie d'écran de la carte initiale](#page-11-0) [Copie d'écran de la carte obtenue](#page-12-0)

## <span id="page-12-0"></span>Copie d'écran de la carte obtenue

# On repère bien les informations relatives au département de l'Orne.

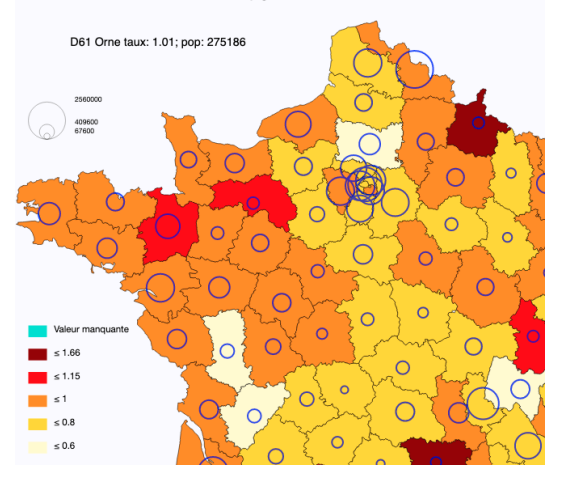

4 0 F

 $\leftarrow \equiv +$ 

⋍

È.

[Copie d'écran de la carte initiale](#page-11-0) [Copie d'écran de la carte obtenue](#page-12-0) [Allure générale du fichier svg-html de surfaces](#page-13-0) [Points importants du svg](#page-14-0)

### <span id="page-13-0"></span>Allure générale du fichier svg-html de surfaces

On rappelle ici la structure minimale d'un svg encapsulé en du html. Quelques commentaires suivent.

```
<head>
<title>Carte élémentaire de France</title>
<meta charset="UTF-8">
</head>
<body>
<svg xmlns="http://www.w3.org/2000/svg" xmlns:xlink="http://www.w3.org/1999/xlink"
viewBox=" 0 0 3000 3000" width="100%" height="100%" >
<g id ="Dep.surface">
<path id="D95" fill="blue" d="M1620 833 L1617 833
L1616 831 ... L1620 833 "/><br><path id="D94" fill="blue"
                   fill="blue" d="M1624 925 ... "/>
...
\langle \sigma \rangle\langle/svg>
</body>
\langle/html>
```
 $\leftarrow$   $\Box$ 

化重变 化重变性

 $\equiv$   $\Omega$ 

[Copie d'écran de la carte initiale](#page-11-0) [Copie d'écran de la carte obtenue](#page-12-0) [Allure générale du fichier svg-html de surfaces](#page-13-0) [Points importants du svg](#page-14-0)

#### <span id="page-14-0"></span>Points importants du svg

- Le svg est « encapsulé » : le fichier total est du html, avec son en-tête et sa conclusion ;
- le svg proprement dit est dans le body de l'html ;
- la ligne <svg xmlns=... est indispensable; on la recopie sans réfléchir;
- la ligne de la viewBox (avec un **B** et non un b !) précise la fenêtre de vue de votre carte (de votre graphique svg).

Ici, la fenêtre commence au point (0*,* 0) (en haut à gauche de la fenêtre) et descend et va à droite jusqu'au point de coordonnées (3000*,* 3000). Ces coordonnées n'ont pas d'unité, mais doivent englober celles des objets graphiques. En d'autres termes, si vous avez un polygone dont les coordonnées sont entre 4000 et 5000, vous ne le **verrez pas**.

Et c'est avec la viewBox que vous pouvez jouer pour positionner au mieux votre carte dans la fenêtre du navigateur. Vous pouvez user de coordonnées négatives.

En bref, la viewBox est très importante, parfois désarçonnante, mais très facile d'usage.

 $\lambda$  in the set of the  $\lambda$ 

Þ